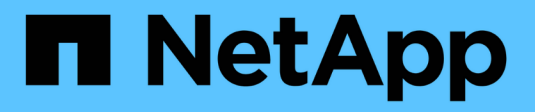

# **Monitoraggio dell'ambiente**

Cloud Insights

NetApp April 16, 2024

This PDF was generated from https://docs.netapp.com/it-it/cloudinsights/concept\_audit.html on April 16, 2024. Always check docs.netapp.com for the latest.

# **Sommario**

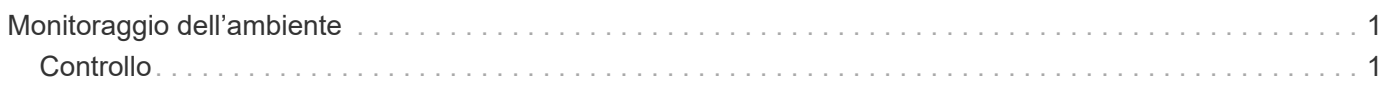

# <span id="page-2-0"></span>**Monitoraggio dell'ambiente**

# <span id="page-2-1"></span>**Controllo**

Per identificare le modifiche previste (per il monitoraggio) o impreviste (per la risoluzione dei problemi), è possibile visualizzare un audit trail degli eventi del sistema Cloud Insights e delle attività dell'utente.

## **Visualizzazione degli eventi controllati**

Per visualizzare la pagina Audit, fare clic su **Admin > Audit** nel menu. Viene visualizzata la pagina Audit, che fornisce i seguenti dettagli per ciascuna voce di audit:

- **Ora** Data e ora dell'evento o dell'attività
- **Utente** l'utente che ha avviato l'attività
- **Ruolo** ruolo dell'utente in Cloud Insights (guest, utente, amministratore)
- **IP** l'indirizzo IP associato all'evento
- **Azione** tipo di attività, ad esempio Login, Crea, Aggiorna
- **Categoria** la categoria di attività
- **Dettagli** Dettagli dell'attività

### **Visualizzazione delle voci di audit**

Esistono diversi modi per visualizzare le voci di audit:

- È possibile visualizzare le voci di audit scegliendo un periodo di tempo specifico (1 ora, 24 ore, 3 giorni, ecc.).
- È possibile modificare l'ordinamento delle voci in crescente (freccia su) o decrescente (freccia giù) facendo clic sulla freccia nell'intestazione della colonna.

Per impostazione predefinita, la tabella visualizza le voci in ordine decrescente.

• È possibile utilizzare i campi di filtro per visualizzare solo le voci desiderate nella tabella. Fare clic sul pulsante [+] per aggiungere altri filtri.

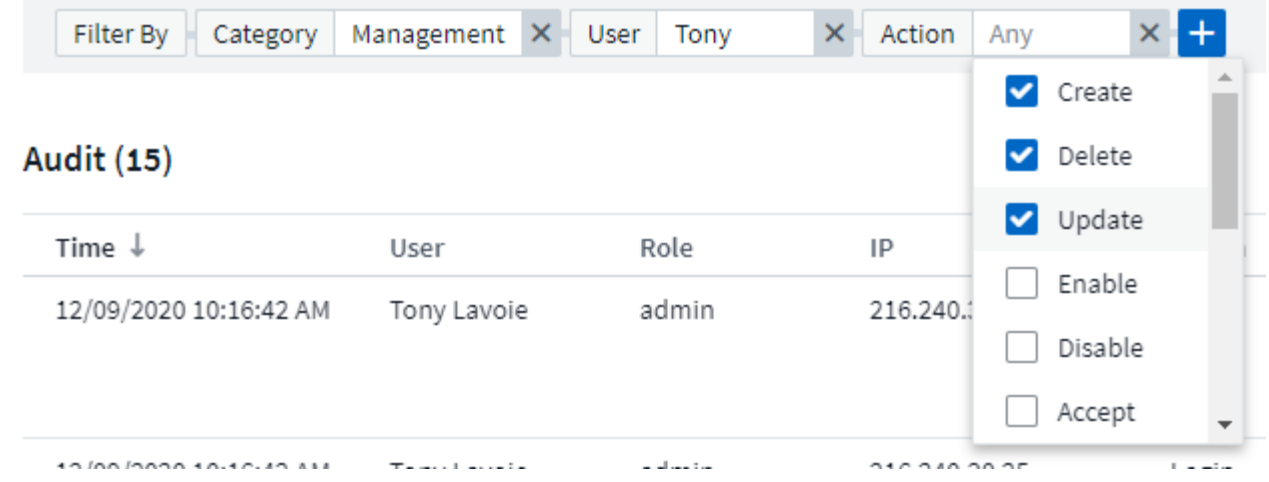

#### **Ulteriori informazioni sul filtraggio**

Per perfezionare il filtro, è possibile utilizzare una delle seguenti opzioni:

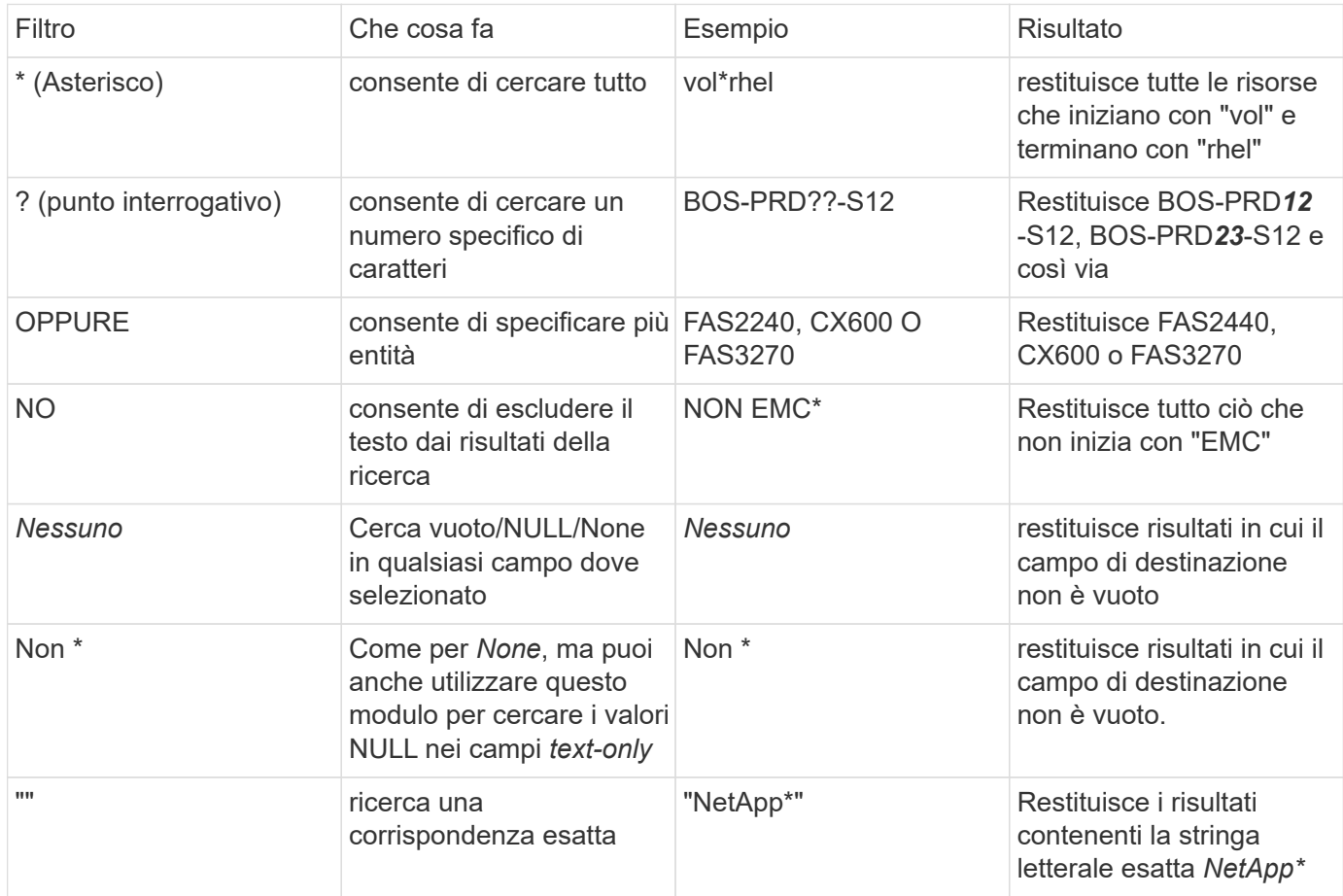

Se racchiudi una stringa di filtro tra virgolette doppie, Insight tratta tutto ciò che va dalla prima all'ultima quotazione come una corrispondenza esatta. Tutti i caratteri speciali o gli operatori all'interno delle virgolette saranno trattati come valori letterali. Ad esempio, il filtraggio per "\*" restituirà risultati che sono un asterisco letterale; in questo caso, l'asterisco non verrà trattato come carattere jolly. Gli operatori O e NON verranno trattati come stringhe letterali se racchiusi tra virgolette doppie.

## **Eventi e azioni verificati**

Gli eventi e le azioni controllati da Cloud Insights possono essere classificati nelle seguenti aree:

• **Account utente**: Accesso, disconnessione, modifica del ruolo, ecc.

Esempio: *Utente Tony Lavoie connesso da 10.1.120.15, agente utente Mozilla/5.0 (Windows NT 10.0; Win64; x64) AppleWebKit/537.36 (KHTML, like Gecko) Chrome/85.0.4183.121 Safari/537.36, metodi di login Cloud Central Portal Login*

• **Acquisition Unit** (unità di acquisizione): Creare, eliminare, ecc.

Esempio: *Unità di acquisizione AU-Boston-1 rimossa*.

• **Data Collector**: Aggiungere, rimuovere, modificare, posticipare/riprendere, modificare l'unità di acquisizione, avvio/arresto, ecc.

Esempio: *Origine dati laboratorio FlexPod rimosso, vendor NetApp, modello Software di gestione dati ONTAP, ip 192.168.106.5*.

• **Applicazione**: Aggiungere, assegnare a un oggetto, rimuovere, ecc.

Esempio: *Volume interno ocisedev:t1appSVM01:t1appFlexVol01 aggiunto all'applicazione Test App*.

• **Annotation**: Aggiunta, assegnazione, rimozione, azioni delle regole di annotazione, modifiche dei valori delle annotazioni, ecc.

Esempio: *Valore di annotazione Boston aggiunto al tipo di annotazione SalesOffice*.

• **Query**: Aggiungere, rimuovere, ecc.

Esempio: Aggiunta di \_query **query di vendita TL**.

• **Monitor**: Aggiungere, rimuovere, ecc.

Esempio: Monitor *AGGR Size - Avvisi ci Notifications Dev* aggiornato

• **Notifica**: Modifica email, ecc.

Esempio: Creazione del destinatario *ci-alerts-notifications-dl*

#### **Esportazione di eventi di audit**

È possibile esportare i risultati della visualizzazione Audit in un file .CSV, che consente di analizzare i dati o importarli in un'altra applicazione.

#### **Fasi**

- 1. Nella pagina Audit, impostare l'intervallo di tempo desiderato e i filtri desiderati. Cloud Insights esporterà solo le voci di audit che corrispondono al filtro e all'intervallo di tempo impostati.
- 2. Fare clic sul pulsante *Export* <sub>1</sub> nella parte superiore destra della tabella.

Gli eventi di audit visualizzati verranno esportati in un file .CSV, fino a un massimo di 10,000 righe.

## **Conservazione dei dati di audit**

La quantità di tempo in cui Cloud Insights conserva i dati di audit si basa sull'edizione:

- Basic Edition: I dati di audit vengono conservati per 30 giorni
- Edizioni Standard e Premium: I dati di audit vengono conservati per 1 anno più 1 giorno

Le voci di audit precedenti al tempo di conservazione vengono eliminate automaticamente. Non è richiesta alcuna interazione da parte dell'utente.

### **Risoluzione dei problemi**

Qui troverai suggerimenti per la risoluzione dei problemi con Audit.

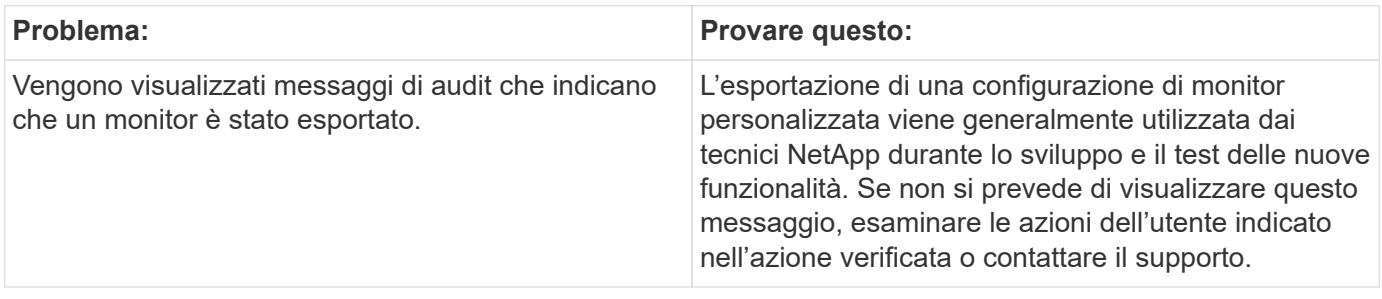

#### **Informazioni sul copyright**

Copyright © 2024 NetApp, Inc. Tutti i diritti riservati. Stampato negli Stati Uniti d'America. Nessuna porzione di questo documento soggetta a copyright può essere riprodotta in qualsiasi formato o mezzo (grafico, elettronico o meccanico, inclusi fotocopie, registrazione, nastri o storage in un sistema elettronico) senza previo consenso scritto da parte del detentore del copyright.

Il software derivato dal materiale sottoposto a copyright di NetApp è soggetto alla seguente licenza e dichiarazione di non responsabilità:

IL PRESENTE SOFTWARE VIENE FORNITO DA NETAPP "COSÌ COM'È" E SENZA QUALSIVOGLIA TIPO DI GARANZIA IMPLICITA O ESPRESSA FRA CUI, A TITOLO ESEMPLIFICATIVO E NON ESAUSTIVO, GARANZIE IMPLICITE DI COMMERCIABILITÀ E IDONEITÀ PER UNO SCOPO SPECIFICO, CHE VENGONO DECLINATE DAL PRESENTE DOCUMENTO. NETAPP NON VERRÀ CONSIDERATA RESPONSABILE IN ALCUN CASO PER QUALSIVOGLIA DANNO DIRETTO, INDIRETTO, ACCIDENTALE, SPECIALE, ESEMPLARE E CONSEQUENZIALE (COMPRESI, A TITOLO ESEMPLIFICATIVO E NON ESAUSTIVO, PROCUREMENT O SOSTITUZIONE DI MERCI O SERVIZI, IMPOSSIBILITÀ DI UTILIZZO O PERDITA DI DATI O PROFITTI OPPURE INTERRUZIONE DELL'ATTIVITÀ AZIENDALE) CAUSATO IN QUALSIVOGLIA MODO O IN RELAZIONE A QUALUNQUE TEORIA DI RESPONSABILITÀ, SIA ESSA CONTRATTUALE, RIGOROSA O DOVUTA A INSOLVENZA (COMPRESA LA NEGLIGENZA O ALTRO) INSORTA IN QUALSIASI MODO ATTRAVERSO L'UTILIZZO DEL PRESENTE SOFTWARE ANCHE IN PRESENZA DI UN PREAVVISO CIRCA L'EVENTUALITÀ DI QUESTO TIPO DI DANNI.

NetApp si riserva il diritto di modificare in qualsiasi momento qualunque prodotto descritto nel presente documento senza fornire alcun preavviso. NetApp non si assume alcuna responsabilità circa l'utilizzo dei prodotti o materiali descritti nel presente documento, con l'eccezione di quanto concordato espressamente e per iscritto da NetApp. L'utilizzo o l'acquisto del presente prodotto non comporta il rilascio di una licenza nell'ambito di un qualche diritto di brevetto, marchio commerciale o altro diritto di proprietà intellettuale di NetApp.

Il prodotto descritto in questa guida può essere protetto da uno o più brevetti degli Stati Uniti, esteri o in attesa di approvazione.

LEGENDA PER I DIRITTI SOTTOPOSTI A LIMITAZIONE: l'utilizzo, la duplicazione o la divulgazione da parte degli enti governativi sono soggetti alle limitazioni indicate nel sottoparagrafo (b)(3) della clausola Rights in Technical Data and Computer Software del DFARS 252.227-7013 (FEB 2014) e FAR 52.227-19 (DIC 2007).

I dati contenuti nel presente documento riguardano un articolo commerciale (secondo la definizione data in FAR 2.101) e sono di proprietà di NetApp, Inc. Tutti i dati tecnici e il software NetApp forniti secondo i termini del presente Contratto sono articoli aventi natura commerciale, sviluppati con finanziamenti esclusivamente privati. Il governo statunitense ha una licenza irrevocabile limitata, non esclusiva, non trasferibile, non cedibile, mondiale, per l'utilizzo dei Dati esclusivamente in connessione con e a supporto di un contratto governativo statunitense in base al quale i Dati sono distribuiti. Con la sola esclusione di quanto indicato nel presente documento, i Dati non possono essere utilizzati, divulgati, riprodotti, modificati, visualizzati o mostrati senza la previa approvazione scritta di NetApp, Inc. I diritti di licenza del governo degli Stati Uniti per il Dipartimento della Difesa sono limitati ai diritti identificati nella clausola DFARS 252.227-7015(b) (FEB 2014).

#### **Informazioni sul marchio commerciale**

NETAPP, il logo NETAPP e i marchi elencati alla pagina<http://www.netapp.com/TM> sono marchi di NetApp, Inc. Gli altri nomi di aziende e prodotti potrebbero essere marchi dei rispettivi proprietari.